#### 1.研究概要

Raspberry Pi を 2 台以上並列接続し、一つ の仕事を分散処理させる。

複雑で実行に時間のかかるプログラム (円 周率の正確な計算等)を MPI(Message Passing Interface)を使用し、複数の CPU で一つのタ スクを並列に処理させる。スーパーコンピュ ーターやグリッドコンピューティングの基礎 について理解する。

2.研究の具体的内容

(1)並列処理について

MPI(Message Passing Interface)とは、CPU が情報をやり取りするための通信規格である。

並列処理とは一つのタスク(仕事)を処理 する CPU のコア数分に分割し、それぞれのタ スクをコアに割り当て処理させることをいう。 並列処理を行うと一つのコアが行う処理が減 るので、結果的に全体の処理が早くなる。並 列化の簡単な仕組みを図1に示す。

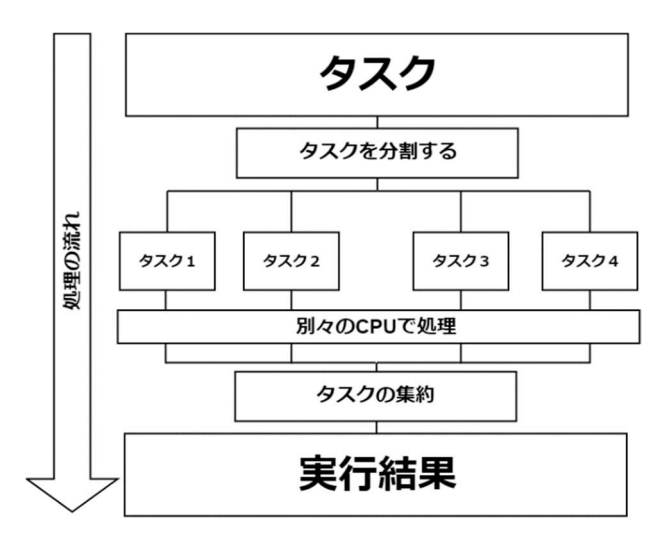

図1 並列処理の仕組み

(1) 使用機器

・Raspberry Pi Model B+ CPU Broadcom BCM2837B0, Cortex-A53

(ARMv8) SoC 1.4Ghz

メモリ 1GB

・LAN ハブ

CentreCOM FS708TXL

100Mbps 8ポート

・USB 急速充電器

Anker PowerPort 10

 $DC5V/12A(2.4A Max per port)$ 

(2)研究の流れ

図2に研究の流れを示す。

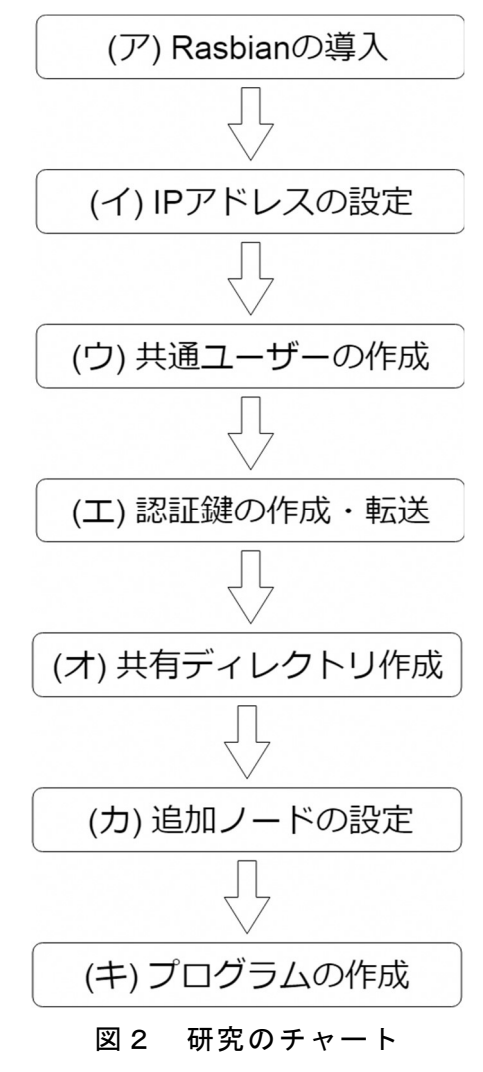

(3)研究の詳細

ア Raspbian の導入

Raspberry Pi を使用するために、

https://www.raspberrypi.org/downloads/ra spbian/ から OS を導入した。使用した OS は Raspbian Stretch Lite である。

導入後は、sudo apt update というコマンド で OS 等のアップデートを行う。

イ IP アドレスの設定

 並列処理を行うにあたって、ノードの IP アドレスが変動してはいけないので固定 IP アドレスを設定する。

 学校の LAN に接続して Tera Term から操作 できるようにするために、空き IP アドレスの 範囲である 192.168.20.240~192.168.20.243 に設定し、IP アドレスとホスト名を紐づける ために hosts ファイルを編集する(図3)。

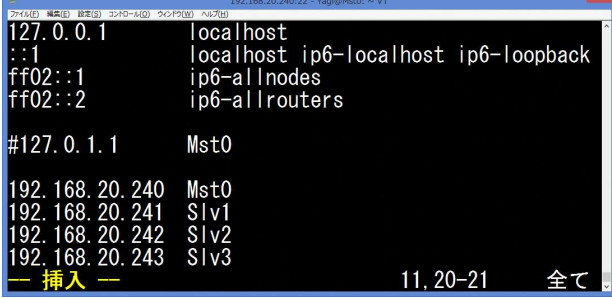

図3 編集した hosts ファイル

ウ 共通ユーザ ID の作成

 すべてのノードに同じ名前のユーザ ID を 作成する。共通ユーザ ID を作成することです べてのノードが1つにまとまり、認証鍵を使 用することでシームレスに通信できるように なる。(エ)の作業を行うにはこの作業が必要 となる。

#### エ 認証鍵の作成・転送

 通常、ノード間の通信には、パスワードが 必要となるがパスワードなしで相互通信させ るため、マスターノードで共通鍵を作成 (図 4)し、スレーブノードに転送する。そうする ことで、パスワードなしでの相互通信が可能 となる。

| ファイル(E) 構集(E) 設定(S) コントロール(O) ウィンドウ(W) ヘルプ(H)                      |
|--------------------------------------------------------------------|
| \$ ssh-keygen −t rsa                                               |
| Generating public/private rsa key pair.                            |
| Enter file in which to save the key (/Users/username/.ssh/id_rsa): |
| Enter passphrase (empty for no passphrase):                        |
| Enter same passphrase again:                                       |
| Your identification has been saved in /home/Yagi/.ssh/id rsa       |
| Your public key has been saved in /home/Yagi/.ssh/id_rsa.pub       |
| The key fingerprint is:                                            |
| SHA256:fbekjHGDFJK khfleDF6KGH879hRjgkdbfsdjBH8dfj Yagi@MstO       |
| The key's randomart image is:                                      |
| ---[RSA 2048]----+                                                 |
| $\ldots$ $=$ XXXXXX                                                |
| XXXXXXX                                                            |
| o oXXXXXX                                                          |
| $+$ , $0 = == 7$ .                                                 |
| $.SXXX = .$                                                        |
| $+ +$                                                              |
| XXXX. O                                                            |
| 0.                                                                 |
| xΧ<br>$\mathbf{0}$ .                                               |
| ГSHA2561------+                                                    |
|                                                                    |

図4 鍵の作成

オ 共有ディレクトリの作成

複数台で同時に同じプログラムを実行する には、すべてのノードがプログラムの入って いるディレクトリに接続できる状態でなけれ ばならない。そのためにマスターノードに共 有のディレクトリを作成する。

カ 追加ノードの設定

 計算するノードを増やすためには、ア~オ の作業をもう一度繰り返す必要はない。既に ノードに接続しているマイクロ SD カードの 内容を新しい SD カードにコピーし、IP アド レスとホスト名を変更すればよい。

## キ プログラムの作成

 私達が C 言語の実習で作ったようなプログ ラムは並列処理用に作られていないので複数 のノードを使って並列で実行することはでき ない。それを解決するため、MPI (Message Passing Interface)を使用してプログラムを 作成した。プログラムは円周率を計算するも のを作成した (図5)。

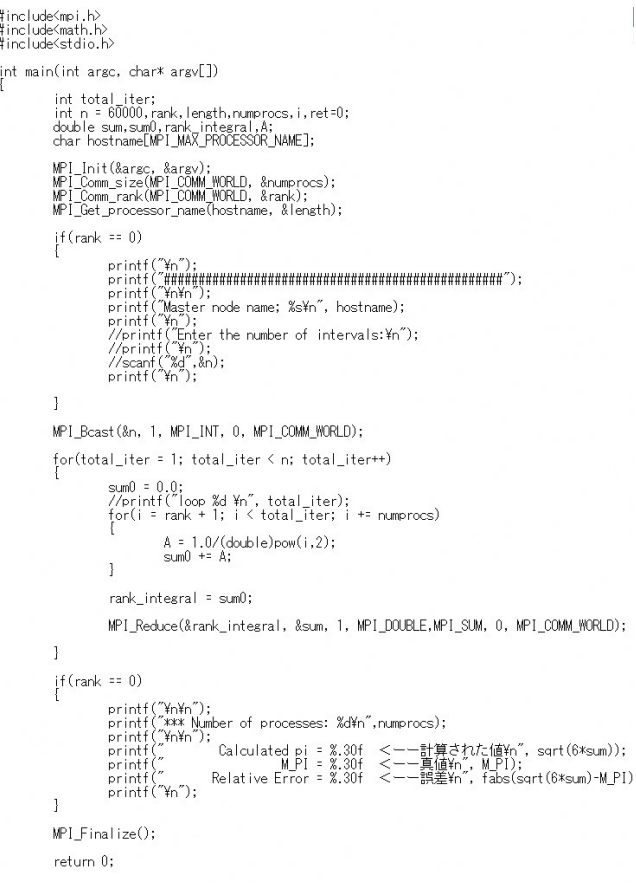

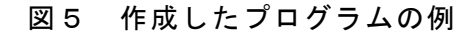

### (4)完成

 メタルラックに Raspberry Pi 等を設置し、 配線した。コードが長いものばかりだったの で、見た目をよくするためにコードマネジメ ントを徹底して行った(写真1)。

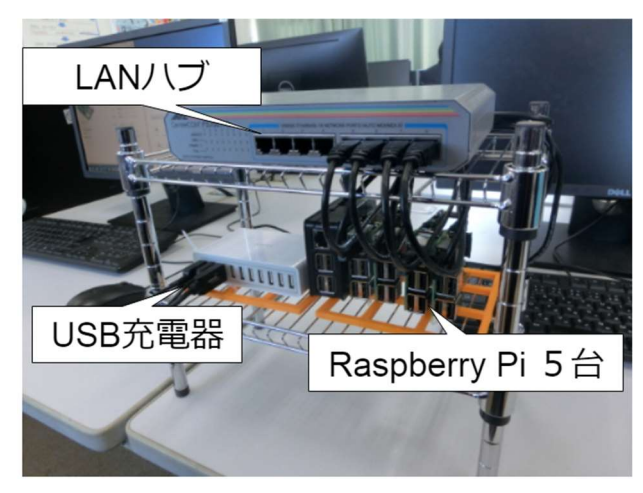

写真1 完成したラズパイクラスタ

3.研究のまとめ

図5で示したプログラムをコア1つで動作 させた場合と、2コアで動作させた場合、12 コアで動作させた場合を比較した。1コアで は約4分27秒(図6)かかった処理が、2コ アでは約1分39秒(図7)、12コアでは約 34秒(図8)で終了した。

このことから、1コアから2コアででは約 2.5倍、1コアから12コアでは約8倍はや くなったことが分かる。コアが12倍になっ たのに、なぜ速さが12倍にならないかとい うと、タスクの分割や集約など、計算以外の ことにリソースが使用されるためである。

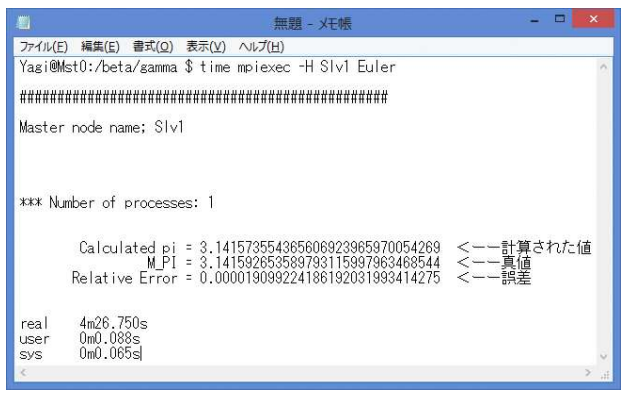

# 図6 1コア時の実行結果

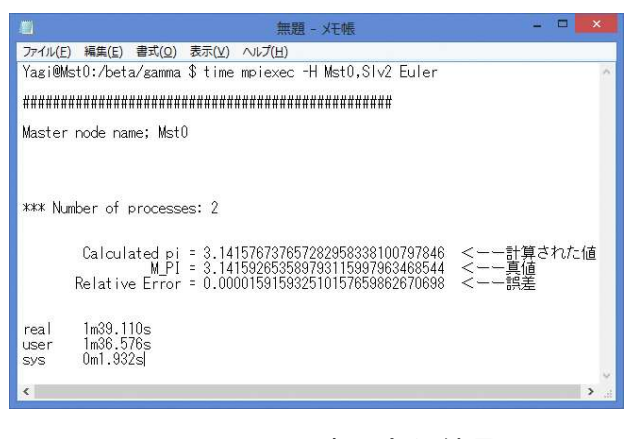

図7 2コア時の実行結果

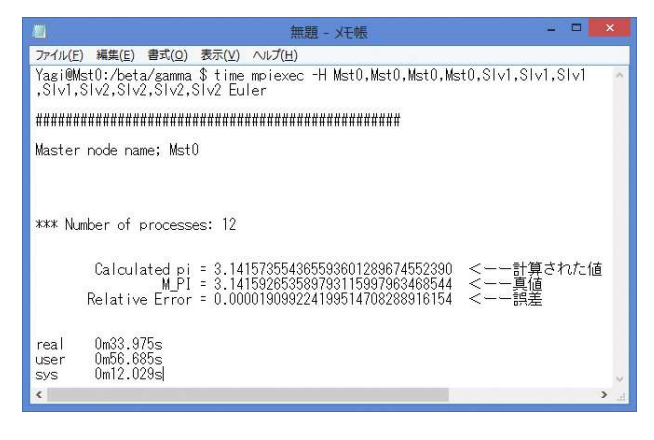

図7 12 コア時の実行結果

 当初は Raspberry Pi で並列化をする前に、 Linux の Ubuntu をインストールしたノートパ ソコンで並列接続し、プログラミングをして 並列接続化する基礎などを学ぼうとしていた。 しかし、Ubuntu をインストールしていたパソ コンのうち、ヘッドノードに設定していたパ ソコンの GUI の調子が悪くノートパソコンの 並列化を断念した。Raspberry Pi の並列化は、 資料がインターネット上にあまりなかったが 本などを活用することで完成させることがで きた。

 今回の研究で、行ったことは基礎中の基礎 だが校外学習で見学したスーパーコンピュー ター「京」も似たような仕組みで動いている ということが分かった。

### 4.感想

(森谷)途中、作業が詰まってしまうことが 多く、本当に完成するのか疑問に思ってしま うことが何度もあった。しかし、ノートパソ コンの調子が悪かったり、ラズパイが5台中 2台故障してしまったりいろいろあったが完 成させることができて本当によかったと思う。 プログラミングや配線はとても楽しく、今後 も似たようなことをしていきたいと思った。 課題研究のテーマを決めるときにあまり見通 しを立てずに立ててしまったので、完成まで にとてもたくさんの時間とお金がかかってし まった。最初にもっと計画を立てておけばこ

んなことにはならなかったので、作業の計画 はとても大切なことだということを学ぶこと ができた。

(柴田)最初はすぐ完成するのではないかと 思っていたが OS のバージョンによって作業 方法が違ったりして計画通りに作業を進める ことができなかった。このことから余裕をも って計画を立てることが大切だと改めて分か った。ノートパソコンの不調やラズパイの故 障などいろいろな出来事があり、とても時間 とお金がかかってしまったが最終的には性能 を向上させる事ができて良かった。この研究 で学んだことを活かしてもっとたくさんのラ ズパイを並列化させたり、ノートパソコンの 並列化にも再挑戦したい。

5.参考文献

・Raspberry Pi でスーパーコンピューターを つくろう

Carlos R.Morrison (著)

齋藤 哲哉 (訳)

・ 計算工学ナビ RaspberryPi クラスタ製 作記 第0回~第4回 http://www.cenav.org/raspi1/